# **Introduction to WinDbg Scripts for C/C++ Users**

All debuggers from Debugging Tools for Windows package use the same engine dbgeng.dll. It contains a script interpreter for a special language we call WinDbg scripting language for convenience and we use WDS file extension for WinDbg script files. Below is the call stack of a WinDbg thread caught while parsing one of the scripts from this chapter:

0:000> ~1kL 100

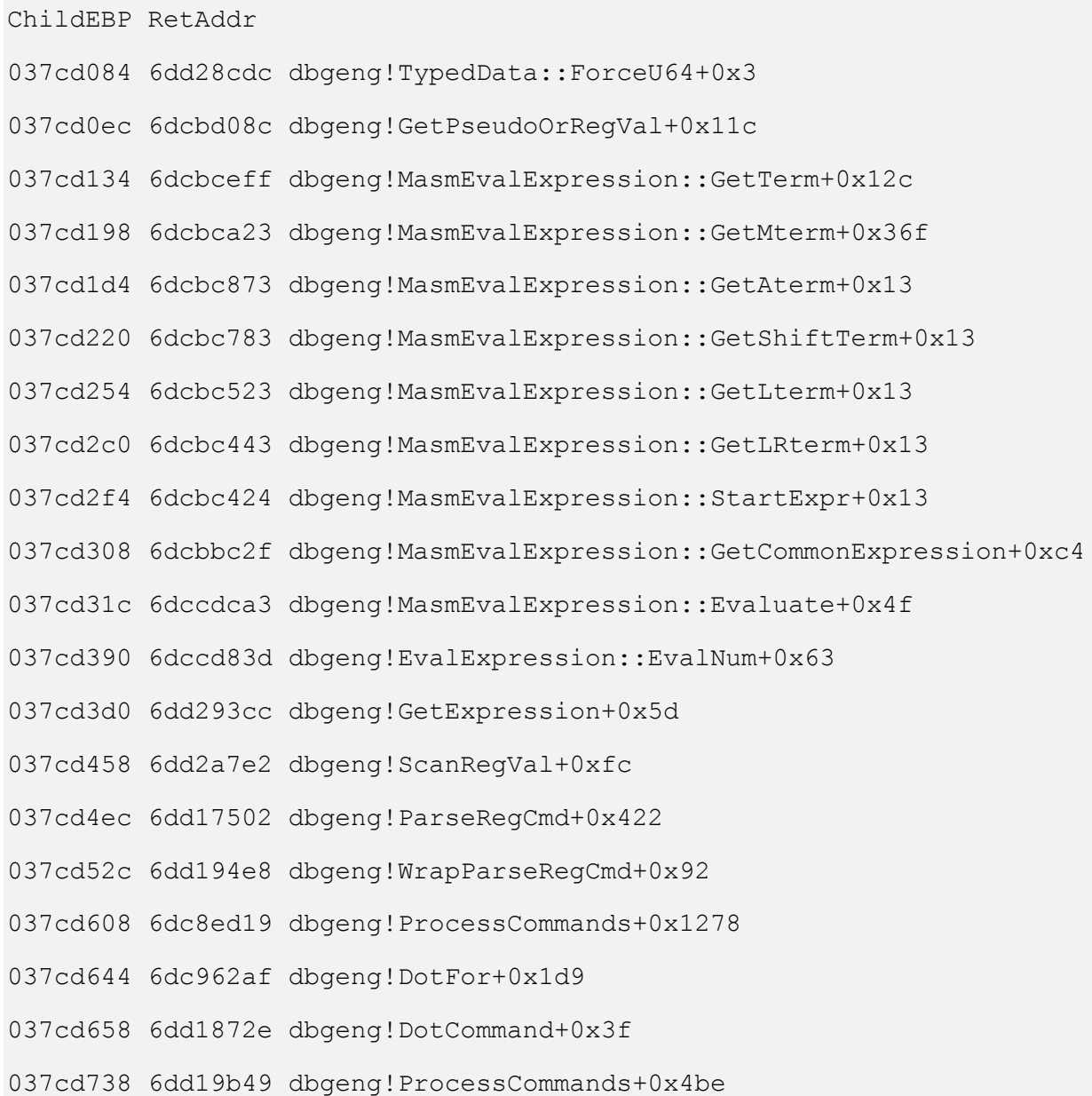

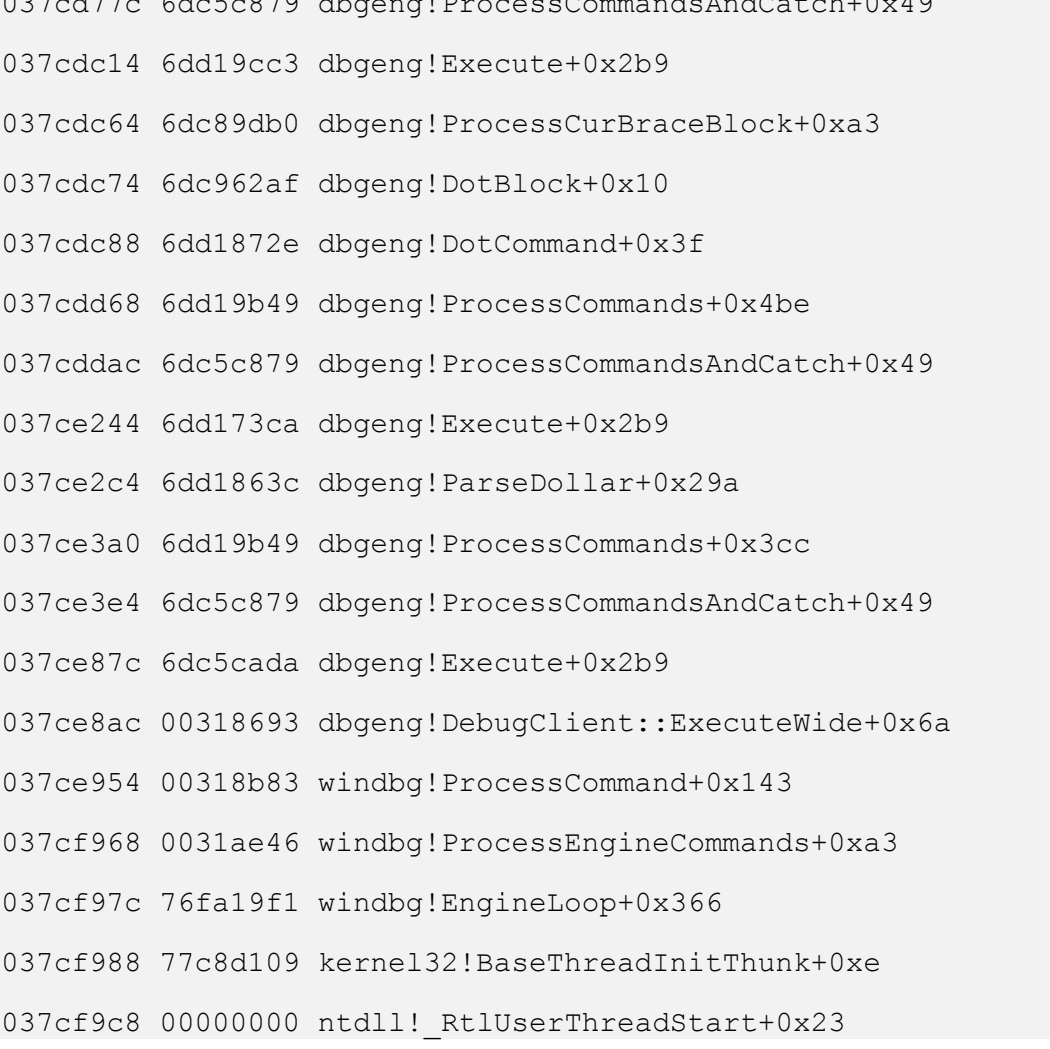

037 dec 5ch 670 dbgengen data and december  $\alpha$  dbg not december 1.0 d $\alpha$ 

In this chapter I assume that you already know C or C++ language or any C-style language like Java or C#. Therefore I omit explanation for language elements that appear to have similar syntax and semantics when we look and compare equivalent C/C++ and WinDbg script code.

## **Hello World**

Let's write our first script that prints the famous message.

```
$$ HelloWorld.wds - Hello World script
.block 
{
   .printf "Hello World!\n"
}
```
This script is multiline and it has to be executed using either **\$>**< or **\$\$><** command:

```
0:000> $$><c:\scripts\HelloWorld.wds
Hello World!
```
One line scripts can be executed when we type them in WinDbg command window or you load them from a file using **\$<** or **\$\$<** commands:

\$\$ Hello World script; .block { .printf "Hello World!\n" }

We can see that in one line scripts comments and commands must be ended with a semicolon unless the command or comment is final. Semicolons are not required for multiline scripts if commands are on separate lines.

```
0:000> $$<c:\scripts\HelloWorld2.wds
0:000> $$ Hello World script; .block { .printf "Hello World!\n" }
Hello World!
```
From now on we will use only multiline scripts because of their readability. You might have noticed that I deliberately made the first script more complex than necessary by enclosing **.printf** in **.block { }** to show the resemblance to C-style function:

```
// Hello World function
void helloWorld ()
{
 printf ("Hello World!\n");
}
```
### **Simple arithmetic**

Consider the simple C-style function that prints the sum of 2 numbers and uses local variables:

```
void sum ()
{
    unsigned long t1 = 2;
    unsigned long t2 = 3;
    unsigned long t0 = t1 + t2;
    printf("Sum(%x,%x) = x\ln", t1, t2, t0);
}
```
In WinDbg scripts we can use 20 different user-defined variables called pseudo-registers. Their names are **\$t0** - **\$t19**. If you want to obtain the pseudo-register value then use **@** symbol, for example, **@\$t0**. We can use **%p** type field character in **.printf** to interpret the value as a pointer. This is the equivalent WinDbg script and its output:

```
$$ Arithmetic1.wds - Calculate the sum of two predefined variables
.block
{
  r $t1 = 2
  r $t2 = 3
   r $t0 = @$t1 + @$t2
   .printf "Sum(%p, %p) = %p\n", @$t1, @$t2, @$t0
}
0:000> $$>a<c:\scripts\Arithmetic1.wds
```

```
Sum(0000000000000002, 0000000000000003) = 0000000000000005
```
Using hardcoded values is not useful. Let's rewrite the same function to use parameters. The equivalent to function arguments in WinDbg scripts are **\$arg1** - **\$argN** aliases to character strings. To obtain the alias value enclose it into \${…}, for example, **\${\$arg1}**. However we don't need to enclose it if you use it in some expression and the type of the argument can be inferred from other participating operands.

```
$$ Arithmetic2.wds - Calculate the sum of two function arguments
.block
{
  r $t0 = $arg1 + $arg2
   .printf "Sum(%p, %p) = %p\n", ${$arg1}, ${$arg2}, @$t0
}
```
Now we can call scripts and specify arguments:

```
0:000> $$>a<c:\scripts\Arithmetic2.wds 2 3
Sum(0000000000000002, 0000000000000003) = 0000000000000005
```
If some arguments are missing we get an error:

```
0:000> $$>a<c:\scripts\Arithmetic2.wds
Couldn't resolve error at '${$arg1} + ${$arg2}; .printf "Sum(%p, %p) 
= %p\n", ${$arg1}, ${$arg2}, @$t0;'
```
WinDbg allows us to check whether arguments are defined or not. This can be done via a special form of the alias evaluator **\${/d:…}**:

```
$$ Arithmetic3.wds - Calculate the sum of two optional function 
arguments
.block
{
   r $t1 = 0.if ({\frac{\xi}{d}}; \{a : \frac{\xi}{d} \} ) {
       r $t1 = $arg1 }
   r $t2 = 0
   .if ({\frac{5}{4}}/d:\frac{5}{4} {
       r $t2 = $arg2 }
    .printf "Sum(%p, %p) = %p\n", Q$t1, Q$t2, Q$t1+Q$t2
```
}

#### Here is the script output for some arguments:

```
0:000> $$>a<c:\scripts\Arithmetic3.wds
Sum(0000000000000000, 0000000000000000) = 0000000000000000
0:000> $$>a<c:\scripts\Arithmetic3.wds 2
Sum(0000000000000002, 0000000000000000) = 0000000000000002
0:000> $$>a<c:\scripts\Arithmetic3.wds 2 3
Sum(0000000000000002, 0000000000000003) = 0000000000000005
```
## **Factorial**

Let's write more complicated script that computes the factorial of the given number. Recall the following definition of the factorial function:

#### n! = 1\*2\*3\*4\*…\*(n-2)\*(n-1)\*n

This function can be computed recursively using this code:

```
// C-style factorial function using recursion
unsigned long factorial (unsigned long n)
{
   unsigned long f = 0;
   if (n > 1) {
     f = n * factorial(n-1); }
    else
    {
     f = 1; }
    return f;
```
}

Alternatively it can be computed using **while** or **for** loops:

```
// C-style factorial function using a "while" loop
unsigned long factorial (unsigned long n)
{
   unsigned long k=1; 
  while (n-1) 
   {
   k = k * n;---n; }
   return k;
}
// C-style factorial function using a "for" loop
unsigned long factorial2 (unsigned long n)
{
   unsigned long k=1;
 for (i \ n-1; -n) {
   k = k * n; }
   return k;
}
```
WinDbg scripts can be called recursively too. We can map C-style code to WinDbg script where **\$t0** pseudo register is used to simulate the function return value:

```
$$ FactorialR.wds - Calculate factorial using recursion
.block 
{
  .if ({\frac{5}{2}arq1}) > 1 { 
     $$>a<c:\scripts\FactorialR.wds ${$arg1}-1
    r $t1 = $arg1r $t0 = @$t1 * @$t0
   }
   .else
   {
    r $t0 = 1
   } 
  .printf "Factorial(%p) = p \nvert n", ${$arg1}, @$t0
}
```
#### The output of the script for some arguments:

```
0:000> $$>a<c:\scripts\FactorialR.wds 1
Factorial(0000000000000001) = 0000000000000001
0:000> $$>a<c:\scripts\FactorialR.wds 2
Factorial(0000000000000001) = 0000000000000001
Factorial(0000000000000002) = 0000000000000002
0:000> $$>a<c:\scripts\FactorialR.wds 3
Factorial(0000000000000001) = 0000000000000001
Factorial(0000000000000002) = 0000000000000002
Factorial(0000000000000003) = 0000000000000006
0:000> $$>a<c:\scripts\FactorialR.wds 4
Factorial(0000000000000001) = 0000000000000001
```
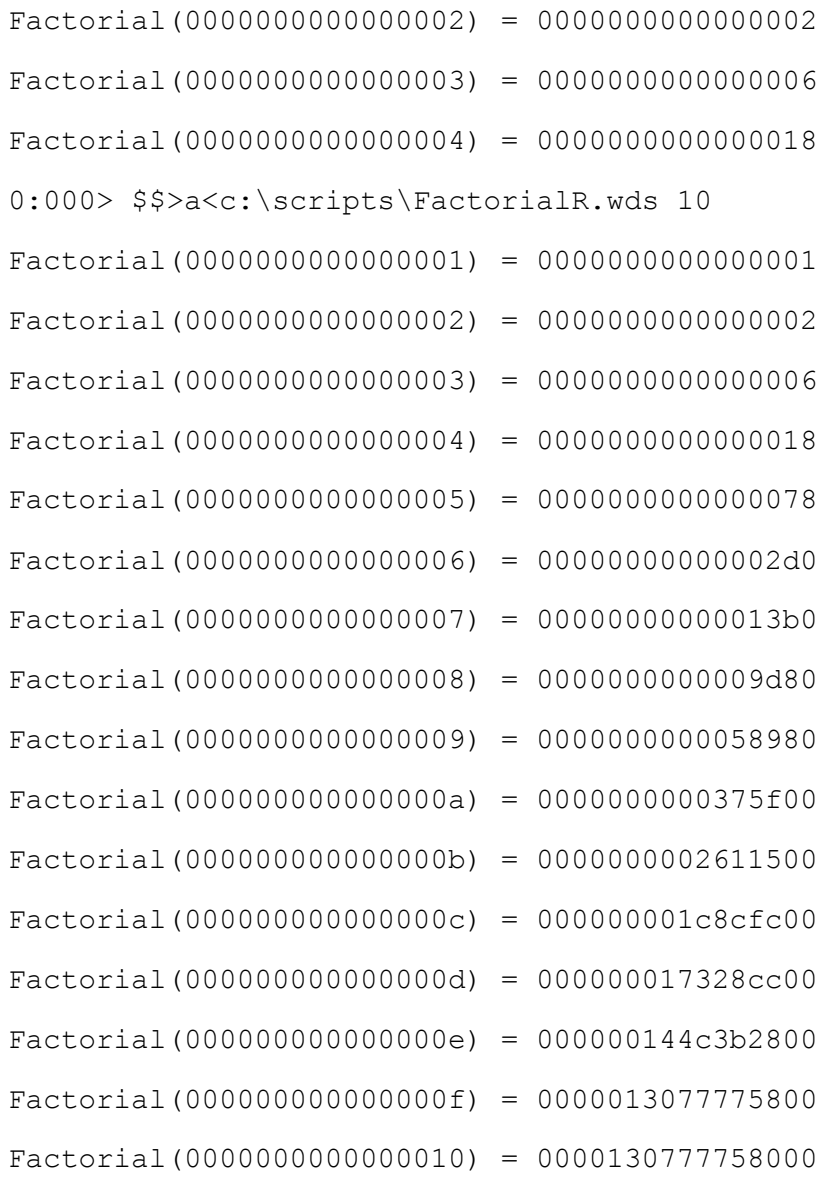

Now we are ready to rewrite our script using a **while** loop.

```
$$ FactorialL.wds - Calculate factorial using a "while" loop
.block 
{
   r $t0 = 1
    r $t1 = $arg1
     .while (@$t1-1)
     {
       r $t0 = @$t0 * @$t1
       r $t1 = 0$t1 - 1 }
    .printf "Factorial(%p) = p \nvert n", ${$arg1}, @$t0
}
```
The output of the script for some arguments:

```
0:000> $$>a<c:\scripts\FactorialL.wds 1
Factorial(0000000000000001) = 0000000000000001
0:000> $$>a<c:\scripts\FactorialL.wds 2
Factorial(0000000000000002) = 0000000000000002
0:000> $$>a<c:\scripts\FactorialL.wds 3
Factorial(0000000000000003) = 0000000000000006
0:000> $$>a<c:\scripts\FactorialL.wds 4
Factorial(0000000000000004) = 0000000000000018
0:000> $$>a<c:\scripts\FactorialL.wds 10
Factorial(0000000000000010) = 0000130777758000
```
We can simplify the script using **.for** loop token:

```
$$ FactorialL2.wds - Calculate factorial using a "for" loop
.block 
{
    .for (r $t0 = 1, $t1 = $arg1; Q$t1-1; r $t1 = Q$t1 - 1 {
    r $t0 = @$t0 * @$t1
     }
    .printf "Factorial(%p) = %p\n", ${$arg1}, @$t0
}
```
#### Its output is the same:

0:000> \$\$>a<c:\scripts\FactorialL2.wds 4 Factorial(0000000000000004) = 0000000000000018

**[ The rest of the sample chapter is available when the book is published ]**